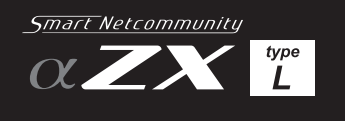

## **ホテル管理装置 取扱説明書ダイジェスト**

### 設定については、当社サービス取扱所、またはお買い求めになった販売店にお問い合わせください。

#### **安全にお使いいただくために必ずお読みください**

この取扱説明書には、あなたや他の人々への危害や財産への損害を未然に防ぎ、本商品 を安全にお使いいただくために、守っていただきたい事項を示しています。

本書を紛失または損傷したときは、当社のサービス取扱所またはお買い求めになった販 売店にお問い合わせください。

#### ご使用にあたってのお願い

- ●本商品の取り扱いについては、本書とともに必ず、ご使用のパソコンの取扱説明書 をよくお読みになり、理解したうえでお使いください。
- ●本商品の仕様は国内向けとなっておりますので、海外ではご利用できません。 This telephone system is designed for use in Japan only and cannot be used in any other country.
- ●本製品・技術を輸出される場合には、外国為替及び外国貿易法ならびに米国の輸出 管理関連法規などの規制をご確認の上、必要な手続きをおとりください。

#### IMPORTANT NOTICE

In case you are intending to export this product and/or technology to overseas. You are responsible to verify and comply with Foreign Ex hange and Foreign Trade Act in Japan, Export control laws of the United States, and other export related restrictions, and follow the necessary procedures and/or approval prior to export.

- ●本商品の故障、誤動作、不具合、あるいは停電などの外部要因によって、客室管理、 通話料金管理、印刷などの機能が利用できなかったり、各種データが失われたり、 壊れたりしたために生じた損害などの純粋経済損害につきましては、当社は一切そ の責任を負いかねますので、あらかじめご了承ください。本商品に登録された情報 内容は、別にメモをとるなどして保管くださるようお願いします。
- ●本商品を医療機器や高い安全性が要求される用途では使用しないでください。お客 様の使用環境によっては、通信が途切れる場合があります。
- ●本書の内容につきましては万全を期しておりますが、お気づきの点がございました ら、当社のサービス取扱所へお申しつけください。
- ●商品の外観および機能などの仕様は、お客様にお知らせすることなく変更される場 合があります。
- ●主装置とは、スマートネットコミュニティ α ZX typeL を示します。
- \* Windows® 10 は Microsoft® Windows® 10 operating system の略です。
- \* Windows® 8.1 は Microsoft® Windows® 8.1 operating system の略です。
- \* Microsoft、Windows は米国 Microsoft Corporation の米国およびその他の国にお ける登録商標です。
- \* Intetrnet Explorer®、Microsoft Edge® は、米国 Microsoft Corporation の米国 およびその他の国における商標または登録商標です。
- \* 画面の使用に際して米国 Microsoft Corporation の許諾を得ています。
- \* Adobe、Acrobat、Reader は Adobe Systems Incorporated (アドビ・システム ズ社)の登録商標です。
- \* その他、本文中に記載の社名や製品名は、各社の商標または登録商標です。
- \* 本文中に ™、® は明記しておりません。

#### ソフトウェア使用許諾契約について

お客様に、「ホテル管理装置」を使用する権利を許諾するための条件を記載したものです。 「ホテル管理装置」をご使用になる前に、本ライセンス証書および使用許諾条件をよくお 読みください。本ソフトウェアをご使用になることで、本契約の各条項に従うことに同 意されたことになります。本契約の内容に同意いただけない場合には、本ソフトウェア をご使用にならず、東日本電信電話株式会社または西日本電信電話株式会社の営業担当 者までご相談ください。

本書は、お客様が、本ソフトウェアの使用者であることを証明し、かつ使用許諾契約に ご同意いただいた証明として、大切に保管してください。

#### 第1条 定義

- (1) 「当社」とは、東日本電信電話株式会社または西日本電信電話株式会社をいうものとし ます。
- (2) 「本ソフトウェア」とは、「ホテル管理装置ソフト」(オブジェクトプログラムおよびその 記憶媒体、マニュアル類、および本証書)をいうものとします。
- (3) 「お客様」とは、本ソフトウェアを使用するユーザをいうものとします。

#### 第2条 使用権の許諾

- (1) 当社は、お客様が本契約を承諾し、本契約に定める条項を尊守することを条件として 本ソフトウェアを使用する場合に限り、本ソフトウェアの譲渡不能かつ非独占の日本 国内における第3条に定める権利を許諾するものとします。
- (2) お客様は、本ソフトウェアの使用許諾期間中、善良な管理者の注意義務をもって本ソ フトウェアを管理するものとします。
- (3) 本契約は、本ソフトウェアに関する知的所有権をお客様に移転するものではありませ ん。

#### 第3条 許諾事項および禁止事項

- (1) お客様は、主装置と接続した際、本ソフトウェアを1台の主装置においてのみ使用す ることができるものとします。
- (2) 当社は、上記(1)のコンピュータヘのインストールを除き、本ソフトウェアの複写・複 製を禁止いたします。
- (3) 当社は、本ソフトウェアについてのいかなる改変・修正・リバースエンジニアリング・ 逆アセンブルを禁上します。また、それに起因する障害について当社は一切の責任を 負いません。
- (4) 当社は、本ソフトウェアの利用に関して、賃貸、リース、販売、サブライセンス、譲 渡もしくは移転し、または本ソフトウェアのいずれかの部分を他の個人もしくは法人 のコンピュータにコピーすることを禁止します。賃貸、リース、販売、サブライセン ス、譲渡もしくは移転し、または本ソフトウェアのいずれかの部分を他の個人もしく は法人のコンピュータにコピーさせることはできません。

### 第4条 契約の終了

- (1) お客様が本ソフトウェアに含まれるオブジェクトプログラムを使用しないと決めたと き、本契約は終了します。
- (2) お客様が本契約のいずれかの条項に違反した場合、当社は事前の予告無く、本契約を 終了することができるものとします。
- (3) 本条1項および2項により本契約が終了した場合、お客様は速やかに本ソフトウェア とソフトウェア製品の複製物を全て破棄しなければなりません。【(ご注意)当社はその 他法的措置をとることもあります。】また、この場合に代金の返還はいたしません。

### 第5条 権利侵害への対応

お客様は、他者が本ソフトウェアに関する著作権その他の知的所有権を侵害したり、 侵害する恐れがあることを発見したときは、当社がそれらの権利を排除できるよう、 当社に対しそのような侵害を通知して、当社に協力するものとします。

# 第6条 準拠法

本契約は、日本国法に準拠するものとします。

### 第7条 保証および免責

(1) 本ソフトウェアのインストール媒体等の物理的な欠損があった旨お客様から通知いた だいた場合、お客様が本ソフトウェアをご購入いただいたときから90日間に限り、 当社は、当該欠損のあった媒体等の良品への交換に応じます。

(2) 当社は、お客様による本ソフトウェアのご購入の日から最低1年間、重大な情報の誤 りや使用方法の改良など必要な情報をお知らせいたします。

(3) 当社が、本ソフトウェアに対して行う保証は、前各号に記載の範囲に限られるものと

- 
- 
- します。
- 
- 

当社は、本ソフトウェアの使用または使用不能から生じたいかなる損害(逸失利益、 事業の中断、事業情報の喪失その他の金銭的損害を含みますが、それらに限定されな いものとします。)に関して、一切責任を負いません。

(4) お客様が消費者契約法に定める消費者である場合、前号は適用されないものとします。 ただし当社の過失(重過失の場合を除く)によりお客様に生じた損害に対する当社の賠 償責任は、お客様が本ソフトウェアに支払った代金をその限度とします。

#### 第8条 輸出規制

お客様は、本ソフトウェア(その一部を含む)を、日本国外に輸出または移送すること、 および非居住者に提供することはできません。

### 第9条 その他

本契約に係る紛争は、東京地方裁判所または大阪地方裁判所を専属的合意管轄裁判所

とします。

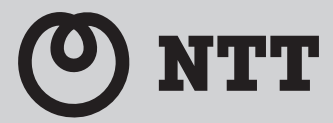

### ソフトウェア使用許諾契約

### **保守サービスのご案内**

保証期間後においても、引き続き安心してご利用いただける「定額保守サービス」と、故障修理の つど料金をいただく「実費保守サービス」があります。

当社では、安心して商品をご利用いただける定額保守サービスをおすすめしております。

#### 保守サービスの種類は

定額保守サービス

実費保守サービス

# ●故障に関するお問い合わせ

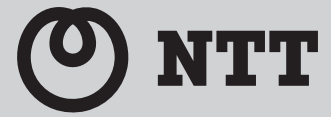

携帯電話・PHS・050IP電話からのご利用は - カル・電話 - - - ... - 300 :: 電話 300 - 15.5<br>03-5667-7100 (通話料金がかかります)

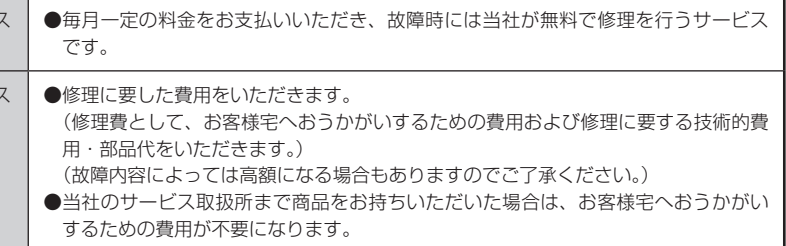

局番なしの113番(無料)へご連絡ください。

※ 携帯電話・PHSからは「0120-444113」(無料)にてお受けしています。

受付時間:24時間(午後5時~翌朝午前9時の間は録音による受付となります)

使い方等でご不明な点がございましたら、NTT通信機器お取扱相談センタへお気軽にご相談くだ

### NTT通信機器お取扱相談センタ

■NTT東日本エリア(北海道、東北、関東、甲信越地区)でご利用のお客様

#### お問い合わせ先: 面 0120-970413

設定や環境により、自動的に起動できない場合があります。その場合には、コンピュータの内容を表示して、その中からCD(またはDVD)ドライブのアイコンを右クリックし、表示されたメニューから 「開く(O)」を選択するとCDの中身が表示されますので、「InstTop」というファイルのアイコンをダブルクリックしてください。Webブラウザーが起動し、目次ページが表示されます。なお、「InstTop」は 「InstTop.html」と表示される場合があります。

> 受付時間 9:00 ~ 17:00 ※年末年始12月29日~ 1月3日は休業とさせていただきます。

■NTT西日本エリア(東海、北陸、近畿、中国、四国、九州地区)でご利用のお客様

#### お問い合わせ先: 面 0120-248995

● お願い Webブラウザーのプラグインで取扱説明書をご覧になっているとき、うまく表示できない場合は、Adobe Acrobat Readerを起動してセットアップ用CD-ROMの[manual]フォルダーに<br>● お願い │ → Talli Adobe Acrobat Reader The Reader The Add (Finance and December 2011) もやまに、 ある[ZXL-ホテル管理ソフト取扱説明書-「1」.pdf](取扱説明書のPDFファイル)を指定してご覧ください。

#### ●保守サービスについて

受付時間 9:00 ~ 17:00

※年末年始12月29日~ 1月3日は休業とさせていただきます。

電話番号をお間違えにならないように、ご注意願います。

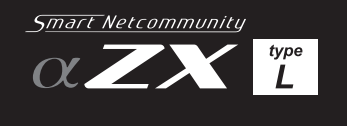

#### **セットアップ用CD-ROMの使い方**

#### **PDFとは?**

#### パソコンを起動して、セットアップ用 CD-ROM を CD-ROM ドライブにセットします。

しばらくするとWebブラウザーが起動し、下記のような目次が表示されます。 「自動再生」画面が表示された場合は「BSEXEC.EXE の実行」をクリックします。下記のような目次が表示されます。

#### ※Webブラウザーが自動起動しない場合は

このCD-ROMにはスマートネットコミュニティホテル管理装置の取扱説明書がPDF形式で収録されています。このため、取扱説明書を閲覧するには、Adobe Acrobat Readerのインストールが必要です。 またプラグインを利用してWebブラウザー上で取扱説明書をご覧になることができます。

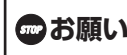

InstTop.html BSEXEC.exe Autorun.inf manualフォルダー setup.exe

#### ■必要な動作環境

- ・Windows® 10、Windows® 8.1が正しく動作し、CD-ROMドライブが使用できること
- ・メモリ:1GB 以上のRAM
- ・ハードディスク:500MB以上(700MB以上を推奨)の空き容量
- ・Webブラウザー:Internet Explorer 11.0またはChromium版Edge
- ・ソフトウェア:Adobe Acrobat Readerのインストールが必要

#### ■注意事項

- ・本CD-ROMは著作権上の保護を受けています。
- ・本CD-ROMは一部または全部をバックアップ以外の目的でいかなる方法においても無断で複製することは法律で禁じられています。
- ・本CD-ROMに収録されているソフトウェアの著作権は、それぞれのメーカー、著作権者にあります。
- ・本CD-ROMを使用して、どのようなトラブルが発生した場合であっても当社は一切責任を負いません。利用は個人の責任において行ってください。
- ・このCD-ROMをオーディオ用プレーヤーでは絶対に再生しないでください。

#### 目次ページ

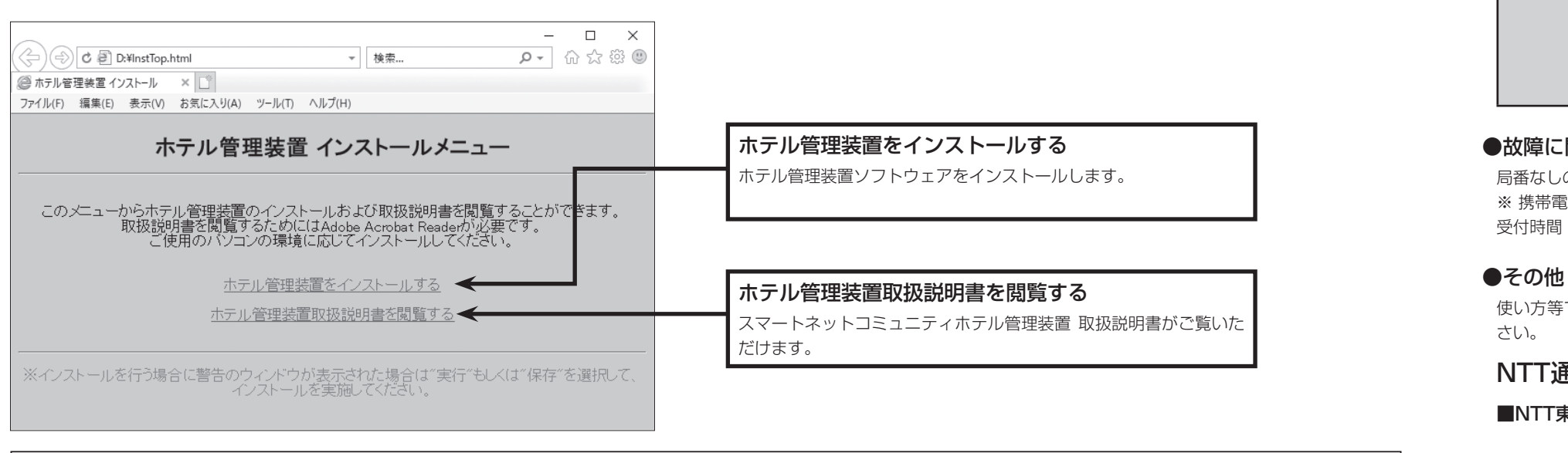

#### ■セットアップ用CD-ROMの主な内容

**ホテル管理装置**

**取扱説明書ダイジェスト**